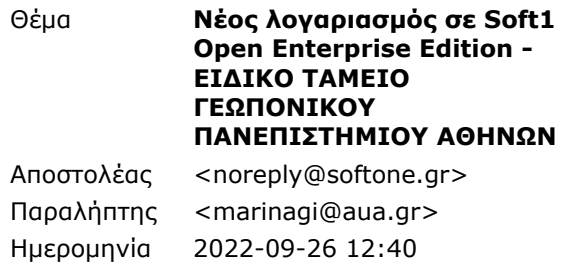

## TEQUORIKO INARENDATHANO ASHRIQRI<br>AGRICULTURAL UNIVERSITY OF ATHENS

## softone

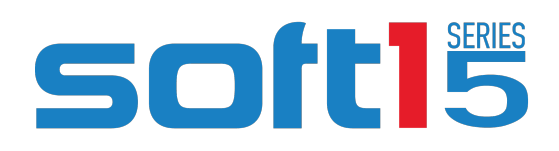

Αγαπητέ Κύριε-Κυρία,

Σας ευχαριστούμε που επιλέξατε τις **Cloud υπηρεσίες της SoftOne!**

**Για τη λειτουργία της εγκατάστασης** σας θα πρέπει να γίνουν οι παρακάτω ενέργειες:

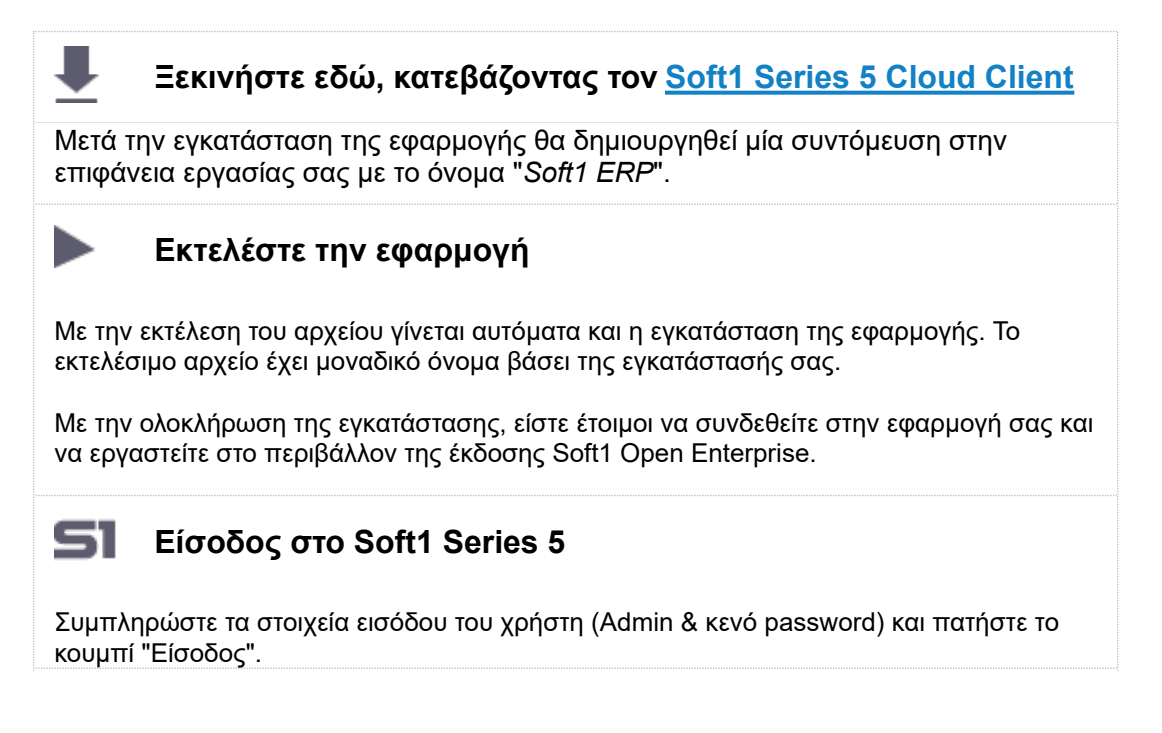

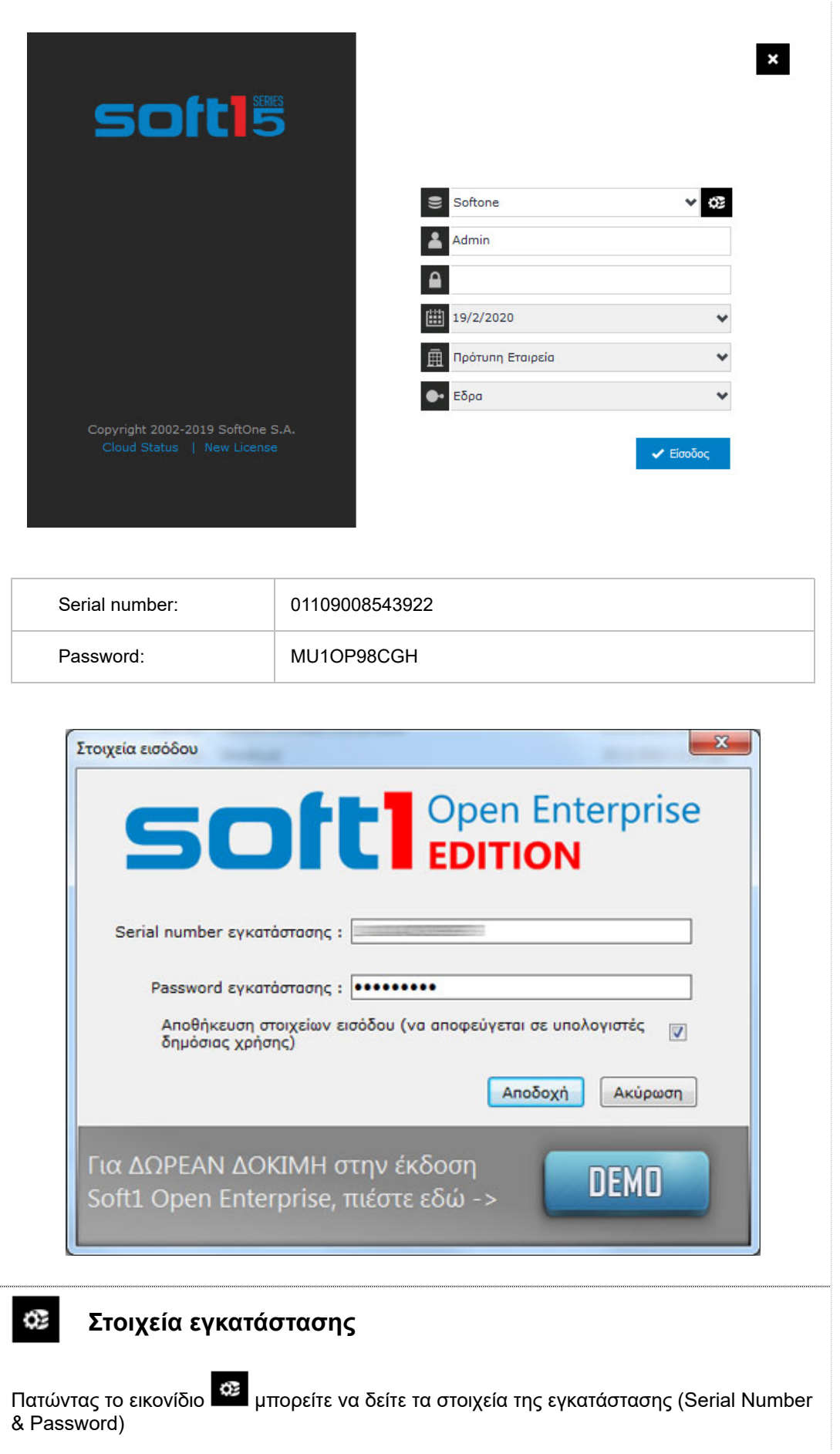

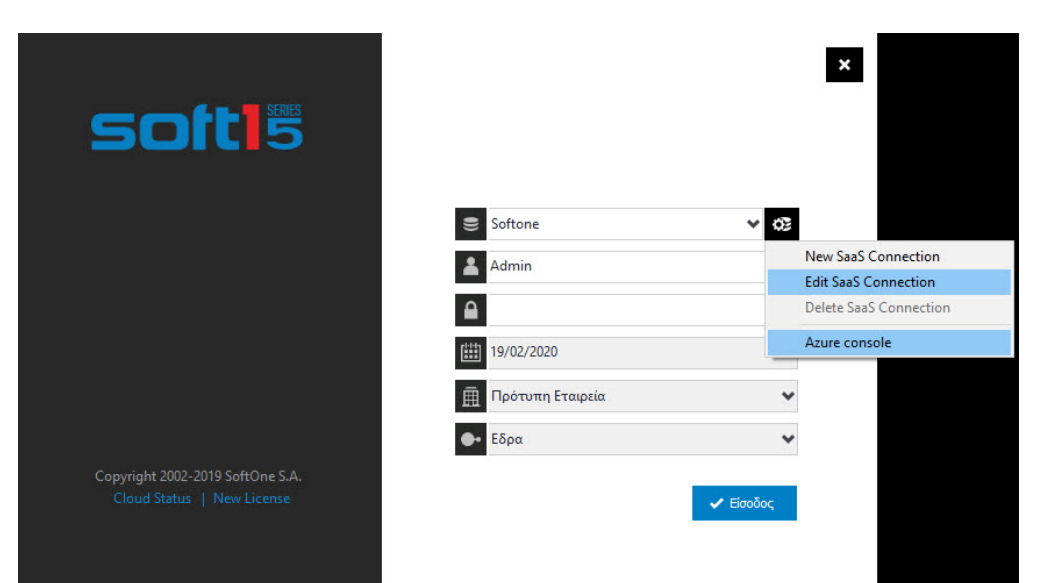

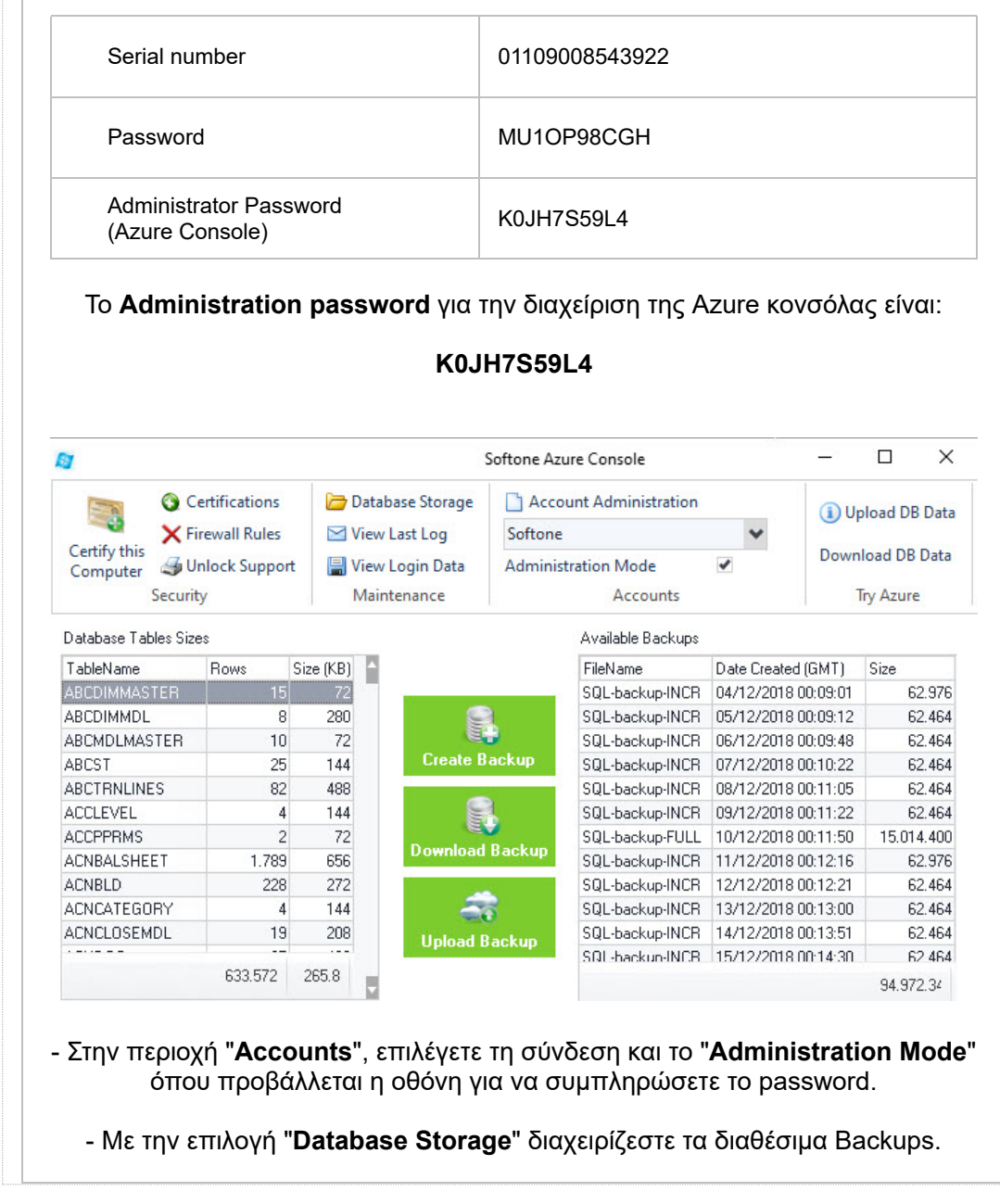

- Στην περιοχή "**Accounts**", επιλέγετε τη σύνδεση και το "**Administration Mode**" όπου προβάλλεται η οθόνη για να συμπληρώσετε το password.

- Με την επιλογή "**Database Storage**" διαχειρίζεστε τα διαθέσιμα Backups.

## **ΣΗΜΕΙΩΣΗ**:

Εάν δουλεύετε ήδη με εφαρμογή SoftOne / ο πελάτης δουλεύει ήδη με εφαρμογή SoftOne και θέλετε να μεταβείτε σε περιβάλλον **Αzure** θα πρέπει να προσέξετε τα εξής:

- Να εξασφαλίσετε ότι έχετε δημιουργήσει **αντίγραφο ασφαλείας της βάσης δεδομένων** με τις τελευταίες καταχωρήσεις. Το backup αυτό θα χρησιμοποιηθεί για τη μετάβαση της βάσης σε περιβάλλον Soft1 Windows Azure. Η διαδικασία πραγματοποιείται μέσω της **Azure Console** χρησιμοποιώντας το Administrator password.
- Κατά τη διαδικασία της μετάβασης της βάσης σε περιβάλλον Soft1 Windows Azure, **οι**

**χρήστες δεν θα πρέπει να εργάζονται** στην εφαρμογή.

• Εφόσον ολοκληρωθεί η μετάβαση της βάσης σε περιβάλλον Soft1 Windows Azure, πρέπει να **αφαιρέσετε την προηγούμενη εγκατάσταση** , ώστε ο χρήστης/χρήστες να δουλεύει μόνο σε Soft1 Windows Azure.

## **Χρήσιμες πληροφορίες**

**Για τη διευκόλυνση σας στη χρήση του Soft1 ERP,** παρακολουθήστε τα εκπαιδευτικά video της εφαρμογής στο **κανάλι της [SoftOne](http://links.softone.gr/ls/click?upn=n2hzDBg-2FyMf-2BPUAsiQovepKrEPe914nMXVm6srha28wTKvtDL7XDEErEoQaLrW731h0vZsb-2FJy489oFEfThxYmIX-2B6O3-2BsqfbXZNa4i7JDo-3DZv8a_-2FDmdX0U4c5hwI2qIV2QtJa6cL7ZyNM4KFtJCcIQPWL4XQKaCygxnUzT2RstdjnoAwRluNjUgG6chshLflsk2aW-2By-2Bwi-2B45WtKCEZF4KMzsLJKvmkyDAs4tukSqh5BNxoYYbDVAyFynF4AdlKIGgllS1rqstv9NZFT-2FD23rzI9Pc7-2BwxFVqRocEZ9wm7zFNR2vlK-2BDGDH9fN2Ymtg0XfDDA-3D-3D) στο [YouTube](http://links.softone.gr/ls/click?upn=n2hzDBg-2FyMf-2BPUAsiQovepKrEPe914nMXVm6srha28wTKvtDL7XDEErEoQaLrW731h0vZsb-2FJy489oFEfThxYmIX-2B6O3-2BsqfbXZNa4i7JDo-3DZv8a_-2FDmdX0U4c5hwI2qIV2QtJa6cL7ZyNM4KFtJCcIQPWL4XQKaCygxnUzT2RstdjnoAwRluNjUgG6chshLflsk2aW-2By-2Bwi-2B45WtKCEZF4KMzsLJKvmkyDAs4tukSqh5BNxoYYbDVAyFynF4AdlKIGgllS1rqstv9NZFT-2FD23rzI9Pc7-2BwxFVqRocEZ9wm7zFNR2vlK-2BDGDH9fN2Ymtg0XfDDA-3D-3D)**

Περισσότερες πληροφορίες για την εκτέλεση καθημερινών εργασιών, μπορείτε να βρείτε στο link που ακολουθεί: **>> Οδηγίες Γενικού [Χειρισμού](http://links.softone.gr/ls/click?upn=n2hzDBg-2FyMf-2BPUAsiQovemL0oiCDmfup9-2BvnXuuAs-2FXqXOMMpHC3AJe14ODokZ4J77Xu_-2FDmdX0U4c5hwI2qIV2QtJa6cL7ZyNM4KFtJCcIQPWL4XQKaCygxnUzT2RstdjnoARL4JxAHVRA2pahPValLlrugYUnA8Z2EioTbzpdUX-2F8z09zf38jui-2Fzeg6OMZWz3rV-2FyagurZFLcj2vrwjxRPkuG0dEkqQrRk7OkkCYuc1o9KhwETel4EuVOp9vNYDsWL2yLc2u-2BtafTlvG9niObfMQ-3D-3D) Soft1**

[www.softone.gr](http://links.softone.gr/ls/click?upn=-2FwfKkTmd5hkHWTNG0OdjMGGMFWXhep9pwjrcUixaMLc-3Dcxcp_-2FDmdX0U4c5hwI2qIV2QtJa6cL7ZyNM4KFtJCcIQPWL4XQKaCygxnUzT2RstdjnoAcY-2FYlgYREoK1QKCSUHxV4cckWTKHO6Td7JzhbQPgUjFy29Lc5n4VbIKgX-2BhWyj10t-2B28KkFPVxJGFAFYQzh5MgeBX6KL38ZEQWALdnm-2FOjuYbyasUyOfk55AwxERxz7v6M-2BqXWQc4QXTIL0htE584g-3D-3D)

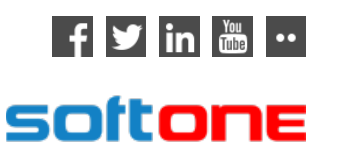